# **SolutionModel**

### **Return Types**

[ALIGNMENT](https://wiki.servoy.com/display/Serv52/ALIGNMENT) [ANCHOR](https://wiki.servoy.com/display/Serv52/ANCHOR) [CURSOR](https://wiki.servoy.com/display/Serv52/CURSOR) [DEFAULTS](https://wiki.servoy.com/display/Serv52/DEFAULTS) [JSButton](https://wiki.servoy.com/display/Serv52/JSButton) [JSComponent](https://wiki.servoy.com/display/Serv52/JSComponent) [JSField](https://wiki.servoy.com/display/Serv52/JSField) [JSForm](https://wiki.servoy.com/display/Serv52/JSForm) [JSLabel](https://wiki.servoy.com/display/Serv52/JSLabel) [JSMedia](https://wiki.servoy.com/display/Serv52/JSMedia) [JSMethod](https://wiki.servoy.com/display/Serv52/JSMethod) [JSPart](https://wiki.servoy.com/display/Serv52/JSPart) [JSPortal](https://wiki.servoy.com/display/Serv52/JSPortal) [JSRelation](https://wiki.servoy.com/display/Serv52/JSRelation) [JSRelati](https://wiki.servoy.com/display/Serv52/JSRelationItem) [onItem](https://wiki.servoy.com/display/Serv52/JSRelationItem) [JSStyle](https://wiki.servoy.com/display/Serv52/JSStyle) [JSTab](https://wiki.servoy.com/display/Serv52/JSTab) [JSTabPanel](https://wiki.servoy.com/display/Serv52/JSTabPanel) [JSValueList](https://wiki.servoy.com/display/Serv52/JSValueList) [JSVariable](https://wiki.servoy.com/display/Serv52/JSVariable) [MEDIAOPTION](https://wiki.servoy.com/display/Serv52/MEDIAOPTION) [PRINTSLIDING](https://wiki.servoy.com/display/Serv52/PRINTSLIDING) [SCROLLBAR](https://wiki.servoy.com/display/Serv52/SCROLLBAR)

### **Method Summery**

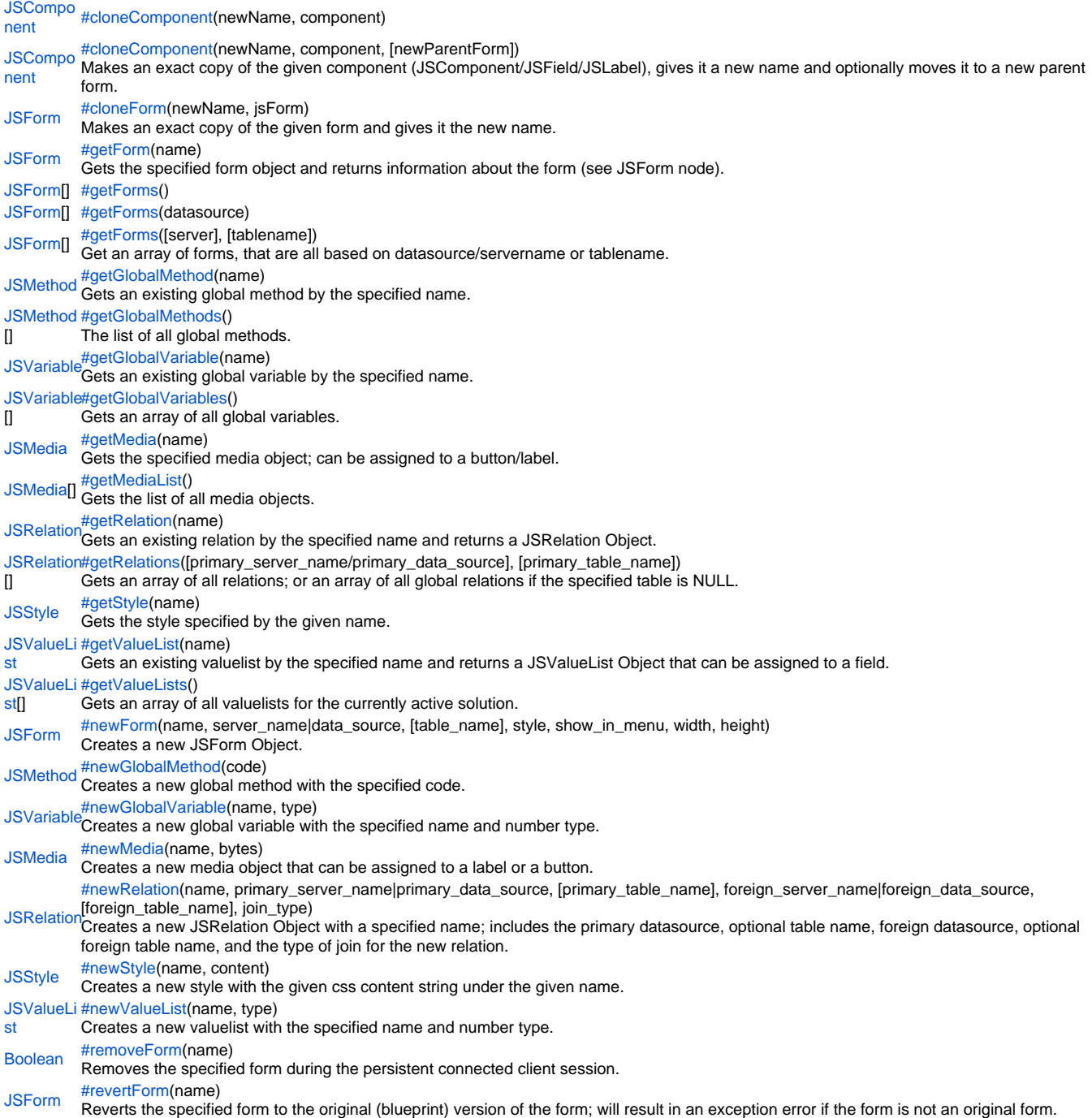

### <span id="page-0-0"></span>**Method Details**

[JSComponent](https://wiki.servoy.com/display/Serv52/JSComponent) **cloneComponent**(newName, component, [newParentForm])

Makes an exact copy of the given component (JSComponent/JSField/JSLabel), gives it a new name and optionally moves it to a new parent form. **Parameters**

[{String}](https://wiki.servoy.com/display/Serv52/String) newName – the new name of the cloned component [{JSComponent}](https://wiki.servoy.com/display/Serv52/JSComponent) component – the component to clone [{JSForm}](https://wiki.servoy.com/display/Serv52/JSForm) [newParentForm] – the new parent form

### **Returns**

[JSComponent](https://wiki.servoy.com/display/Serv52/JSComponent) – the exact copy of the given component

### **Sample**

// get an existing field to clone. var field = solutionModel.getForm("formWithField").getField("fieldName"); // get the target form for the copied/cloned field var form = solutionModel.getForm("targetForm"); // make a clone/copy of the field and re parent it to the target form. var clone = solutionModel.cloneComponent("clonedField",field,form); // show it forms["targetForm"].controller.show();

<span id="page-1-0"></span>cloneForm

### [JSForm](https://wiki.servoy.com/display/Serv52/JSForm) **cloneForm**(newName, jsForm)

Makes an exact copy of the given form and gives it the new name. **Parameters**

[{String}](https://wiki.servoy.com/display/Serv52/String) newName – the new name for the form clone [{JSForm}](https://wiki.servoy.com/display/Serv52/JSForm) jsForm – the form to be cloned

**Returns**

[JSForm](https://wiki.servoy.com/display/Serv52/JSForm) – a JSForm **Sample**

// get an existing form var form = solutionModel.getForm("existingForm") // make a clone/copy from it var clone = solutionModel.cloneForm("clonedForm", form) // add a new label to the clone clone.newLabel("added label",50,50,80,20); // show it forms["clonedForm"].controller.show();

#### <span id="page-1-1"></span>getForm

[JSForm](https://wiki.servoy.com/display/Serv52/JSForm) **getForm**(name) Gets the specified form object and returns information about the form (see JSForm node). **Parameters** [{String}](https://wiki.servoy.com/display/Serv52/String) name – the specified name of the form **Returns** [JSForm](https://wiki.servoy.com/display/Serv52/JSForm) – a JSForm **Sample**

var myForm = solutionModel.getForm('existingFormName'); //get the style of the form (for all other properties see JSForm node) var styleName = myForm.styleName;

### <span id="page-1-2"></span>getForms

[JSForm](https://wiki.servoy.com/display/Serv52/JSForm)[] **getForms**([server], [tablename]) Get an array of forms, that are all based on datasource/servername or tablename. **Parameters** [{String}](https://wiki.servoy.com/display/Serv52/String) [server] – the datasource or servername [{String}](https://wiki.servoy.com/display/Serv52/String) [tablename] – the tablename **Returns** [JSForm](https://wiki.servoy.com/display/Serv52/JSForm)[] – an array of JSForm type elements

```
var forms = solutionModel.getForms(datasource)
for (var i in forms)
                 application.output(forms[i].name)
```
### <span id="page-2-0"></span>getGlobalMethod

[JSMethod](https://wiki.servoy.com/display/Serv52/JSMethod) **getGlobalMethod**(name)

Gets an existing global method by the specified name.

### **Parameters**

[{String}](https://wiki.servoy.com/display/Serv52/String) name – the name of the specified global method **Returns** [JSMethod](https://wiki.servoy.com/display/Serv52/JSMethod) – a JSMethod

### **Sample**

var method = solutionModel.getGlobalMethod("nameOfGlobalMethod"); if (method != null) application.output(method.code);

### <span id="page-2-1"></span>getGlobalMethods

### [JSMethod\[](https://wiki.servoy.com/display/Serv52/JSMethod)] **getGlobalMethods**()

The list of all global methods.

**Returns** [JSMethod\[](https://wiki.servoy.com/display/Serv52/JSMethod)] – an array of JSMethod type elements **Sample**

```
var methods = solutionModel.getGlobalMethods(); 
         if (methods != null)
                 for (var x in methods) 
                         application.output(methods[x].getName());
```
### <span id="page-2-2"></span>getGlobalVariable

[JSVariable](https://wiki.servoy.com/display/Serv52/JSVariable) **getGlobalVariable**(name) Gets an existing global variable by the specified name. **Parameters** [{String}](https://wiki.servoy.com/display/Serv52/String) name – the specified name of the global variable **Returns** [JSVariable](https://wiki.servoy.com/display/Serv52/JSVariable) – a JSVariable

### **Sample**

```
var globalVariable = solutionModel.getGlobalVariable('globalVariableName');
        application.output(globalVariable.name + " has the default value of " + globalVariable.defaultValue);
```
<span id="page-2-3"></span>getGlobalVariables

### [JSVariable](https://wiki.servoy.com/display/Serv52/JSVariable)[] **getGlobalVariables**()

Gets an array of all global variables.

**Returns**

#### [JSVariable](https://wiki.servoy.com/display/Serv52/JSVariable)[] – an array of JSVariable type elements

```
Sample
```

```
var globalVariables = solutionModel.getGlobalVariables();
        for (var i in globalVariables)
                 application.output(globalVariables[i].name + " has the default value of " + globalVariables[i].
defaultValue);
```
<span id="page-2-4"></span>getMedia

#### [JSMedia](https://wiki.servoy.com/display/Serv52/JSMedia) **getMedia**(name)

Gets the specified media object; can be assigned to a button/label.

#### **Parameters**

[{String}](https://wiki.servoy.com/display/Serv52/String) name – the specified name of the media object **Returns** [JSMedia](https://wiki.servoy.com/display/Serv52/JSMedia) – a JSMedia element

```
var myMedia = solutionModel.getMedia('button01.gif')
//now set the imageMedia property of your label or button
//myButton.imageMedia = myMedia
// OR
//myLabel.imageMedia = myMedia
```
<span id="page-3-0"></span>getMediaList

[JSMedia\[](https://wiki.servoy.com/display/Serv52/JSMedia)] **getMediaList**()

Gets the list of all media objects. **Returns**

[JSMedia\[](https://wiki.servoy.com/display/Serv52/JSMedia)] – a list with all the media objects. **Sample**

```
var mediaList = solutionModel.getMediaList();
        if (mediaList.length != 0 && mediaList != null) {
               for (var x in mediaList) {
                       application.output(mediaList[x]);
 }
        }
```
<span id="page-3-1"></span>getRelation

[JSRelation](https://wiki.servoy.com/display/Serv52/JSRelation) **getRelation**(name) Gets an existing relation by the specified name and returns a JSRelation Object. **Parameters**

[{String}](https://wiki.servoy.com/display/Serv52/String) name – the specified name of the relation

**Returns** [JSRelation](https://wiki.servoy.com/display/Serv52/JSRelation) – a JSRelation

```
Sample
```

```
var relation = solutionModel.getRelation('name');
        application.output("The primary server name is " + relation.primaryServerName);
 application.output("The primary table name is " + relation.primaryTableName); 
 application.output("The foreign table name is " + relation.foreignTableName); 
       application.output("The relation items are " + relation.getRelationItems());
```
### <span id="page-3-2"></span>getRelations

[JSRelation](https://wiki.servoy.com/display/Serv52/JSRelation)[] **getRelations**([primary\_server\_name/primary\_data\_source], [primary\_table\_name]) Gets an array of all relations; or an array of all global relations if the specified table is NULL.

#### **Parameters**

[primary\_server\_name/primary\_data\_source] – the specified name of the server or datasource for the specified table [primary\_table\_name] – the specified name of the table

### **Returns**

[JSRelation](https://wiki.servoy.com/display/Serv52/JSRelation)[] – an array of all relations (all elements in the array are of type JSRelation) **Sample**

```
var relations = solutionModel.getRelations('server_name','table_name');
         if (relations.length != 0)
                 for (var i in relations)
                         application.output(relations[i].name);
```
<span id="page-3-3"></span>[JSStyle](https://wiki.servoy.com/display/Serv52/JSStyle) **getStyle**(name) getStyle Gets the style specified by the given name. **Parameters** [{String}](https://wiki.servoy.com/display/Serv52/String) name – the specified name of the style **Returns** [JSStyle](https://wiki.servoy.com/display/Serv52/JSStyle) – a JSStyle

```
var style = solutionModel.getStyle('my_existing_style')
         style.content = 'combobox { color: #0000ff;font: italic 10pt "Verdana";}'
```
#### <span id="page-4-0"></span>getValueList

#### [JSValueList](https://wiki.servoy.com/display/Serv52/JSValueList) **getValueList**(name)

Gets an existing valuelist by the specified name and returns a JSValueList Object that can be assigned to a field.

**Parameters**

[{String}](https://wiki.servoy.com/display/Serv52/String) name – the specified name of the valuelist **Returns** [JSValueList](https://wiki.servoy.com/display/Serv52/JSValueList) – a JSValueList object

**Sample**

var myValueList = solutionModel.getValueList('myValueListHere') //now set the valueList property of your field //myField.valuelist = myValueList

### <span id="page-4-1"></span>getValueLists

### [JSValueList](https://wiki.servoy.com/display/Serv52/JSValueList)[] **getValueLists**()

Gets an array of all valuelists for the currently active solution.

**Returns**

[JSValueList](https://wiki.servoy.com/display/Serv52/JSValueList)[] – an array of JSValueList objects **Sample**

```
var valueLists = solutionModel.getValueLists();
         if (valueLists != null && valueLists.length != 0)
                 for (var i in valueLists)
                         application.output(valueLists[i].name);
```
#### <span id="page-4-2"></span>newForm

[JSForm](https://wiki.servoy.com/display/Serv52/JSForm) **newForm**(name, server\_name|data\_source, [table\_name], style, show\_in\_menu, width, height) Creates a new JSForm Object.

NOTE: See the JSForm node for more information about form objects that can be added to the new form.

#### **Parameters**

name – the specified name of the form server\_name|data\_source – the specified name of the server or datasource for the specified table [table\_name] – the specified name of the table style – the specified style show\_in\_menu – if true show the name of the new form in the menu; or false for not showing width – the width of the form in pixels height – the height of the form in pixels **Returns**

[JSForm](https://wiki.servoy.com/display/Serv52/JSForm) – a new JSForm object

### **Sample**

var myForm = solutionModel.newForm('newForm', 'myServer', 'myTable', 'myStyleName', false, 800, 600) //now you can add stuff to the form (under JSForm node) //add a label myForm.newLabel('Name', 20, 20, 120, 30) //add a "normal" text entry field myForm.newTextField('dataProviderNameHere', 140, 20, 140,20)

#### <span id="page-4-3"></span>newGlobalMethod

### [JSMethod](https://wiki.servoy.com/display/Serv52/JSMethod) **newGlobalMethod**(code)

Creates a new global method with the specified code.

#### **Parameters**

[{String}](https://wiki.servoy.com/display/Serv52/String) code – the specified code for the global method **Returns** [JSMethod](https://wiki.servoy.com/display/Serv52/JSMethod) – a JSMethod object

var method = solutionModel.newGlobalMethod('function myglobalmethod(){currentcontroller.newRecord()}')

#### <span id="page-5-0"></span>newGlobalVariable

## [JSVariable](https://wiki.servoy.com/display/Serv52/JSVariable) **newGlobalVariable**(name, type)

Creates a new global variable with the specified name and number type.

NOTE: The global variable number type is based on the value assigned from the SolutionModel-JSVariable node; for example: JSVariable.INTEGER. **Parameters**

[{String}](https://wiki.servoy.com/display/Serv52/String) name – the specified name for the global variable

[{Number}](https://wiki.servoy.com/display/Serv52/Number) type – the specified number type for the global variable

#### **Returns**

[JSVariable](https://wiki.servoy.com/display/Serv52/JSVariable) – a JSVariable object

#### **Sample**

var myGlobalVariable = solutionModel.newGlobalVariable('newGlobalVariable',JSVariable.INTEGER); myGlobalVariable.defaultValue = 12;

<span id="page-5-1"></span>newMedia

#### [JSMedia](https://wiki.servoy.com/display/Serv52/JSMedia) **newMedia**(name, bytes)

Creates a new media object that can be assigned to a label or a button.

#### **Parameters**

[{String}](https://wiki.servoy.com/display/Serv52/String) name – The name of the new media {byte[]} bytes – The content **Returns**

[JSMedia](https://wiki.servoy.com/display/Serv52/JSMedia) – a JSMedia object

### **Sample**

```
var myMedia = solutionModel.newMedia('button01.gif',bytes)
//now set the imageMedia property of your label or button
//myButton.imageMedia = myMedia
// OR
//myLabel.imageMedia = myMedia
```
#### <span id="page-5-2"></span>newRelation

#### [JSRelation](https://wiki.servoy.com/display/Serv52/JSRelation) **newRelation**

(name, primary\_server\_name|primary\_data\_source, [primary\_table\_name], foreign\_server\_name|foreign\_data\_source, [foreign\_table\_name], join\_type) Creates a new JSRelation Object with a specified name; includes the primary datasource, optional table name, foreign datasource, optional foreign table name, and the type of join for the new relation.

#### **Parameters**

name – the specified name of the new relation primary\_server\_name|primary\_data\_source – the specified name of the primary server or datasource [primary\_table\_name] – the specified name of the primary table foreign\_server\_name|foreign\_data\_source – the specified name of the foreign server or datasource [foreign\_table\_name] – the specified name of the foreign table join\_type – the type of join for the new relation; JSRelation.INNER\_JOIN, JSRelation.LEFT\_OUTER\_JOIN **Returns**

### [JSRelation](https://wiki.servoy.com/display/Serv52/JSRelation) – a JSRelation object

**Sample**

var rel = solutionModel.newRelation ('myRelation','myPrimaryServerName','myPrimaryTableName','myForeignServerName','myForeignTableName',JSRelation. INNER\_JOIN); application.output(rel.getRelationItems());

#### <span id="page-5-3"></span>newStyle

#### [JSStyle](https://wiki.servoy.com/display/Serv52/JSStyle) **newStyle**(name, content)

Creates a new style with the given css content string under the given name.

NOTE: Will throw an exception if a style with that name already exists.

#### **Parameters**

[{String}](https://wiki.servoy.com/display/Serv52/String) name – the name of the new style [{String}](https://wiki.servoy.com/display/Serv52/String) content – the css content of the new style

### **Returns** [JSStyle](https://wiki.servoy.com/display/Serv52/JSStyle) – a JSStyle object

```
Sample
```

```
var form = solutionModel.newForm('myForm','myServer','myTable',null,true,1000,800);
         if (form.transparent == false)
         {
                 var style = solutionModel.newStyle('myStyle','form { background-color: yellow; }');
                 style.text = style.text + 'field { background-color: blue; }';
                 form.styleName = 'myStyle';
         }
         var field = form.newField('columnTextDataProvider',JSField.TEXT_FIELD,100,100,100,50);
         forms['myForm'].controller.show();
```
<span id="page-6-0"></span>newValueList

### [JSValueList](https://wiki.servoy.com/display/Serv52/JSValueList) **newValueList**(name, type)

Creates a new valuelist with the specified name and number type.

#### **Parameters**

[{String}](https://wiki.servoy.com/display/Serv52/String) name – the specified name for the valuelist

```
{Number} type – the specified number type for the valuelist; may be JSValueList.CUSTOM_VALUES, JSValueList.DATABASE_VALUES, JSValueList.
EMPTY_VALUE_ALWAYS, JSValueList.EMPTY_VALUE_NEVER
```
### **Returns**

[JSValueList](https://wiki.servoy.com/display/Serv52/JSValueList) – a JSValueList object

### **Sample**

```
var vl1 = solutionModel.newValueList("customText",JSValueList.CUSTOM_VALUES);
vl1.customValues = "customvalue1\ncustomvalue2";
var vl2 = solutionModel.newValueList("customid",JSValueList.CUSTOM_VALUES);
vl2.customValues = "customvalue1|1\ncustomvalue2|2";
var form = solutionModel.newForm("customValueListForm",controller.getDataSource(),null,true,300,300);
var combo1 = form.newComboBox("globals.text",10,10,120,20);
combo1.valuelist = vl1;
var combo2 = form.newComboBox("globals.id",10,60,120,20);
combo2.valuelist = vl2;
```
#### <span id="page-6-1"></span>removeForm

#### [Boolean](https://wiki.servoy.com/display/Serv52/Boolean) **removeForm**(name)

Removes the specified form during the persistent connected client session.

NOTE: Make sure you call history.remove first in your Servoy method (script).

#### **Parameters**

[{String}](https://wiki.servoy.com/display/Serv52/String) name – the specified name of the form to remove **Returns**

[Boolean](https://wiki.servoy.com/display/Serv52/Boolean) – true is form has been removed, false if form could not be removed

```
Sample
```

```
//first remove it from the current history, to destroy any active form instance
var success = history.removeForm('myForm')
//removes the named form from this session, please make sure you called history.remove() first
if(success)
{
         solutionModel.removeForm('myForm')
}
```
#### <span id="page-6-2"></span>revertForm

[JSForm](https://wiki.servoy.com/display/Serv52/JSForm) **revertForm**(name)

Reverts the specified form to the original (blueprint) version of the form; will result in an exception error if the form is not an original form.

NOTE: Make sure you call history.remove first in your Servoy method (script) or call form.controller.recreateUI() before the script ends.

### **Parameters**

[{String}](https://wiki.servoy.com/display/Serv52/String) name – the specified name of the form to revert **Returns** [JSForm](https://wiki.servoy.com/display/Serv52/JSForm) – a JSForm object

// revert the form to the original solution form, removing any changes done to it through the solution model. var revertedForm = solutionModel.revertForm('myForm') // add a label on a random place. revertedForm.newLabel("MyLabel",Math.random()\*100,Math.random()\*100,80,20); // make sure that the ui is up to date. forms.myForm.controller.recreateUI();